# Aleph Product Update

Carmit Marcus - VP Strategic Partners & Product Management

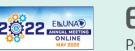

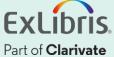

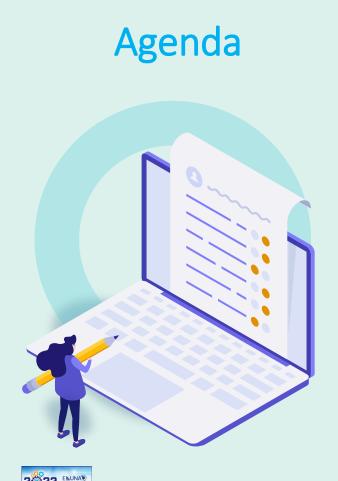

- Aleph Roadmap
- Aleph 23.4 highlights
- Aleph 24.0 highlights
- Plans for 24.1 and beyond

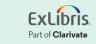

# Aleph Roadmap – Updated

- V23.3 Minor Release
  - Available June 3, 2019
- V23.4 Minor Release
  - Available January 2021
- V24.0 Major Release
  - Planned July 2022
- V24.1 Minor Release
  - Planned December 2023
- V24.2 Minor Release
  - Planned July 2025

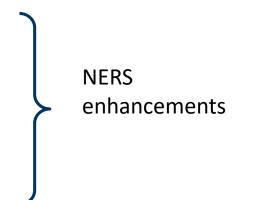

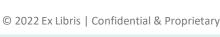

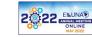

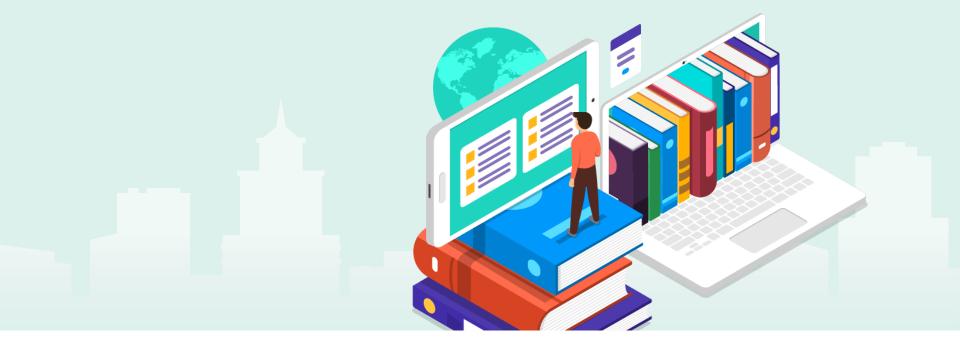

# Aleph V23.4 Highlights (Released January 2021)

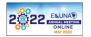

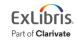

© 2022 Ex Libris | Confidential & Proprietary

#### **Enhancements V23.4**

- Circ barcode scanning for reading room loans add missing functionality
- Delete Item Records (p-item-11) add option to use STA field for BIB record management
- Expanding ORCID from authority records to source record
- Check routine needed to identify records that exceed size limits

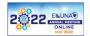

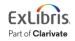

 Enhance the 'GUI-Circulation-Reading list loans list' so that user will be able to simultaneously moved to the item AND update the item's location from 'Reading Room' to 'On shelf' and vice versa

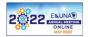

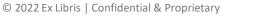

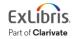

- Background
  - Aleph 'GUI-Circulation-Reading Room Loans List' functionality provides an easy way to navigate between the listed items.
  - However, this functionality doesn't suffice when handling a massive amount of items that need (on a daily/hourly base) to be moved from 'Shelf' to 'Reading Room' and vice versa

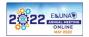

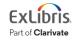

- Business Requirements
  - Scanning and highlighting is implemented but moving the item is not
  - Currently, you just jump to the item in the list by scanning the barcode, and then have to click the appropriate button to move the item
  - Wish for the item to be highlighted and then moved without having to press any button
    - If the item is in reading room, scanning the barcode would move it automatically to the shelf
    - *if the item is on shelf, scanning the barcode would move it to the reading room selected in the drop-down menu*
  - Moving items between the reading room and the shelf and vice versa stands for about 70% of all our circulation transactions, so this would be a huge time saver and also make the workflow easier. Not to mention the ergonomic benefits

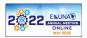

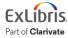

- Solution Description
  - a new GUI-Circulation flag will control the functionality of the 'Jump to Barcode' action in the patron's list of reading room loans
  - Upon setting-up the flag, the 'Jump to Barcode' action will include both activities:
    - the relevant item will be highlighted (already supported)
    - the item will be marked as 'Reading Room' or 'On Shelf' ; the opposite to its current status (new functionality)

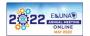

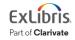

- A new flag will be set in the PC file: ./circ/tab/circ.ini
  - Flag section: [ReadingRoom] new section
  - Flag name: AutoMoveItem new flag
  - **Possible value**: Y/N
- N = (default) Retain current functionality in which 'Jump to barcode' detects and highlights the relevant line in the list
- Y = New functionality. The 'Jump to barcode' action detects the relevant line and change it from 'On shelf' to 'Reading Room' and vice versa

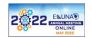

|      |                |          |          |                      |                                              | RR Sublibrary: HILR<br>Jump to Barcode: |
|------|----------------|----------|----------|----------------------|----------------------------------------------|-----------------------------------------|
|      | Call no        | RR       | Due Date | Date                 | Title                                        | Barcode                                 |
| ^ St | ML420.L185 J64 | 1        | 17/09/19 | 20/08/19             | Lady Gaga :                                  | 848686                                  |
|      | 202200         |          |          |                      |                                              |                                         |
|      | M102 .J47      | <b>V</b> | 17/09/19 | 21/08/19             | Journal of the Royal Musical Association.    | 7547-150                                |
|      | DESIGN JUTX    |          | 1//05/15 | 21/00/15             | omini chen cong choo wen'hoo -               | 320110000/1135                          |
|      | Ch 2.3.13      |          | 17/09/19 | 21/08/19             | The Chinese recorder and missionary journal. | 32044019321843                          |
|      | 005.03 3348    | _        | 17/09/19 | 21/00/19<br>21/08/19 | Shin dhen tsang dhaa wen haa -               | 32044000071199                          |

| RR Sublibrary: HILR |                                              |          |          |    |                |           |
|---------------------|----------------------------------------------|----------|----------|----|----------------|-----------|
| Jump to Barcode:    | Go                                           |          |          |    |                |           |
| Barcode             | Title                                        | Date     | Due Date | RR | Call no        | _         |
| 848686              | Lady Gaga :                                  | 20/08/19 | 17/09/19 | 1  | ML420.L185 J64 | ^ Shelf < |
| 7547-150            | Journal of the Royal Musical Association.    | 21/08/19 | 17/09/19 |    | M102 .347      |           |
| 2044000071199       | Shin chen tsung chao wen nua =               | 21/08/19 | 11/09/19 |    | BL9.CD SDHX    | ]ten      |
| 32044019321843      | The Chinese recorder and missionary journal. | 21/08/19 | 17/09/19 |    | Ch 2.3.13      | Print     |

Sample of item 7547-150 AFTER barcode is sacanned --> the item is moved back to the shelf

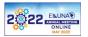

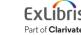

- There is a need to enhance the way bibliographic and holding records are managed by the 'Delete items records (item-11)' service.
- Need to retain the content of the deleted records and set the relevant value in the status (STA) field.

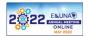

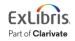

- Background
  - As part of the 'Delete Items Records (item-11)' functionality, Aleph enables deleting Bibliographic records for which all items are deleted
  - The current delete action of item-11 is similar to the online action (GUI-Cataloging-Delete from server)
  - It removes most of the contents of the Bibliographic records (e,g. title, author, ISBN, identifiers, etc.) and add DEL=Y field
  - This situation is problematic when there is a need to inform a third-party utility that record is deleted from the catalog

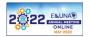

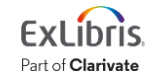

- Required Functionality:
  - 'Delete Items Records (item-11)' service should be enhanced to :
    - retain the content of the deleted record AND
    - update the STA field (rather than DEL field)

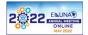

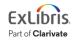

#### Solution Description

- 'Delete Items Records (item-11)' service will be enhanced with a new 'Record Management' option: Update STA Field
- The 'Update STA Field' will offer a new functionality for marking the bibliographic and holding records as 'deleted' (using the Aleph STA field rather than Aleph DEL field)
- The new functionality will retain the bibliographic and holding data of the deleted record.
- Retaining the data will enable to inform third-party systems about withdrawn inventory

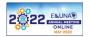

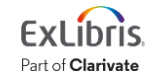

| Delete Item Records          | s (item-11) - USM50           | - |                     |
|------------------------------|-------------------------------|---|---------------------|
| * Input File Name            | delete_item                   | Į | Su <u>b</u> mit     |
| * Items Report File<br>Name  | item_11_report                | Ţ | View History        |
| * Notices File Name          | item_11_notice                |   | <u>C</u> ancel      |
|                              | 1                             |   | Help                |
| Override                     | V Hold Requests               |   | ✓ Add to<br>History |
|                              | V Bookings                    |   | Online              |
|                              | ✓ Photocopy Requests          |   |                     |
| Update Database              | ( ¥ Yes                       |   |                     |
|                              | C No                          |   |                     |
| Deleted Report Format        | 00                            | • |                     |
| Not Deleted Report<br>Format | 00                            | - |                     |
| Letter format                | 00                            | • |                     |
| Record Management            | C None                        |   |                     |
|                              | C Delete                      |   |                     |
|                              | • Update STA Field New option |   |                     |
| Runtime:                     | Today                         | , |                     |
| At:                          | O'clock:                      |   |                     |
| Library:                     | USM50                         |   |                     |
| Print ID:                    | <b>•</b>                      |   |                     |
| Report Language:             | <b>v</b>                      |   |                     |
|                              |                               |   |                     |

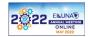

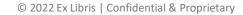

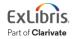

| Leader        | LDR | 00000das^^2200685^^^4500 |
|---------------|-----|--------------------------|
| Date and Time | 005 | 20190911145605.0         |
| Deleted       | DEL | a Y                      |
|               |     |                          |

Sample of a BIB record deleted as a result of activating item-11 with "Delete' mode (current func.)

LDR - field is kept. Position 05 is set to "d" (deleted) 005 - timestamp is updated DEL - new field is added **DEL\$\$aY** 

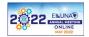

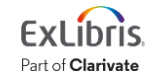

| Leader         | LDR 00000nas^^2200685^^^4500                       |
|----------------|----------------------------------------------------|
| Control No.    | $\frac{100}{001}$ 000000814                        |
| Date and Time  | $\frac{001}{005}$ 20191003161236.0                 |
|                |                                                    |
| Fixed Data     | 008 750727c19069999nyumn1p^^^^^0^^a0eng^d          |
| LC Control No. | <u>010</u> a a^^43002181^//r872                    |
| Nat.Bib. Cno.  | <u>016</u> <u>7</u> <u>a</u> A30075000             |
|                | 2 DNLM                                             |
| 155N           | 022 0 a 0003-276X                                  |
| System No.     | 035 0 a (OCoLC)01481086 Sample of a BIB record     |
| LCC NO.        | 050 00 a QL801 deleted as a result of              |
|                |                                                    |
| Dewey No.      |                                                    |
| · ·            |                                                    |
| Abbrev. Title  | 210 0 a Anat. rec. Field' mode (new                |
| Key Title      | 222 <u>4</u> <u>a</u> The Anatomical record func.) |
| Main Title     | 245 U4 a The Anatomical record.                    |
| Imprint        | 260a [New York, etc.] : • record's content is kept |
|                | A. R. Liss [etc.]. • new STA\$\$aDELETED is        |
| A.E. Related 1 | 740 0 $\frac{5}{5}$ med                            |
|                | Anatomical record (Online)                         |
| Owner          |                                                    |
| Status         | STA a DELETED • 005 time tamp is updated           |
|                |                                                    |

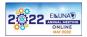

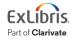

- expand the published data with the ORCID (driven from the related Authority record)
- Will allow the user to search, retrieve and display the ORCID when using Primo, OPAC, other discovery tool

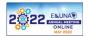

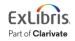

- Background
  - Most personal names are not unique, they can change (such as with marriage), have cultural differences in name order, contain inconsistent use of first-name abbreviations and employ different writing systems
  - The ORCID (Open Researcher and Contributor ID) is an alphanumeric code to uniquely identify scientific and other academic authors and contributors
  - ORCID provides a persistent identity for humans, similar to that created for content-related entities on digital networks by digital object identifiers (source: <u>https://en.wikipedia.org/wiki/ORCID</u>)

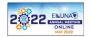

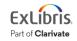

- Aleph doc\_expand mechanism provides the ability to enrich data with additional information coming from the related Authority records.
- Expanding the ORCID, from the Authority record to the Bibliographic record, will enhance the data retrieve and display functionality; especially when using a discovery tool such as Primo, OPAC, etc.
- It is required to enhance the expand from authority functionality to include the ORCID (set in tag 024 of the authority record).
- It should be implemented similarly to the current "expand from authority programs" (expand\_doc\_bib\_accref\*)

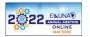

#### Solution Description

 To address the requirement, the current expand routine *expand\_doc\_bib\_accre*f will be enhanced by a new parameter that provides the functionality of expanding the bibliographic data with ORCID driven from the related Authority record.

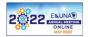

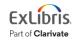

- Setting-up the New Parameter
  - The current expand routine expand\_doc\_bib\_accref will be enhanced to apply a new parameter set in the 3rd column of the table: ./<xxx01>/tab/tab\_exapnd

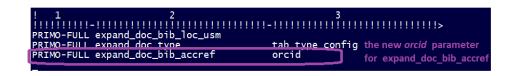

• The above shows setting up the orcid parameter for PRIMO-FULL expand menu

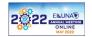

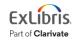

#### Output:

| Case description                                                                                                    | BIB Data                                                         | Related AUTH data                                  | Expanded BIB data (new<br>functionality)                                                                |
|----------------------------------------------------------------------------------------------------|------------------------------------------------------------------|----------------------------------------------------|----------------------------------------------------------------------------------------------------|
| Classic case:<br>BIB has 100 tag with related AUTH<br>record<br>The related AUT record contains a<br>single 024 field<br>The 024 has \$2orcid | 100 \$pBacouel-Jentjens, Sabine<br>\$d1967- \$9(DE-588)171594452 | 024 \$a0000-0002-5951-1679<br>\$vcg_orcid \$2orcid | 100 \$pBacouel-Jentjens,<br>Sabine \$d1967- \$9(DE-<br>588)171594452 \$\$OORCID:<br>0000-0002-5951-1679 |

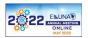

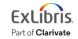

Provide an efficient tool for identifying records that exceed size limit

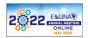

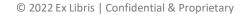

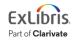

- Aleph provides several flows for loading BIB/AUTH/HOL records from various sources
- Before the load, the user is expected to perform checks of the incoming data to identify potential inconsistencies
- Providing a new check program, that alerts in case a record exceeds its size limit, will facilitate the flow so that relevant actions will take place before the actual load.

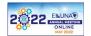

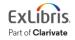

Background:

- Any BIB/AUTH/HOL record in Aleph is limited to:
  - Total number of **bytes** for the whole record: 45000
  - Total number of **bytes** for each field: 2000
  - Total number of **subfields** for the whole record: 5000
- Current functionality
  - There are cases in which data that is loaded into Aleph exceeds the size limitation
  - In such cases Aleph might shorten the record or load it as is. Either way causes data corruption, interrupts the load action, crashes indexing, etc.

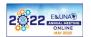

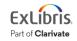

#### • Requirement:

- Provide a new check program, that alerts in case a record exceeds the its size limit.
- Will enable the checks to be done before the actual load.
- The new check programs will identify BIB/AUTH/HOL records that exceed the Aleph record's size limitation
- This new program will be applied at the stage of checking the records (e.g. using manage-25 service) before the actual load (e.g. using manage-18 service). This way, the load and all subsequent actions will not be interrupted by records that exceed the size limitation.

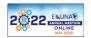

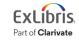

- Solution Description
  - The 'check doc' mechanism will be enhanced by a new program that checks the record's size limitation
  - New alerts will be added to inform clear message/s related to the record's size limitation
  - User will be able to review the alerts and amend the records that exceed the size limitation
  - There will be no change in the way data is loaded into Aleph

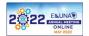

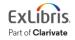

- Setting-up the new check\_doc\_size program
  - **Can be set in:** check\_doc configuration table of BIB/HOL/AUTH libraries (check\_doc configuration table already exist)
  - Deployment: User that will be interested in this feature will set check\_doc\_size at the relevant check routine.
  - Example: Setting up the new program in the BIB directory (./usm01/tab/check\_doc). This will activate the new program whenever P-MANAGE-25 check routine is applied.

| P-MANAGE-25<br>P-MANAGE-25<br>P-MANAGE-25<br>P-MANAGE-25<br>P-MANAGE-25 | check_doc_tag_tex<br>check_doc_line<br>check_doc_line_co<br>check_doc_lkr<br>check_doc_doc |                           |   |
|-------------------------------------------------------------------------|--------------------------------------------------------------------------------------------|---------------------------|---|
| PEMANAGEEZS                                                             | CHECK ONC ONC                                                                              |                           |   |
| P-MANAGE-25                                                             | check_doc_size                                                                             | The new check_doc program | 1 |

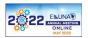

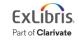

- Activating the new check program
  - In reference to above Exaample set-up:
    - Upon activating 'Fix and Check Catalog Records (manage-25)', the new check program will be included as part of P-MANAGE-25 check routine
    - There will be no change in the service interface form nor data flow
    - This enhancement will provide the ability to check the record size and provide clear messages in case size limit is exceeded

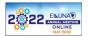

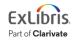

| Fix and Check Catal                          | og Records (manage-25) - USM01 - |                                                 | × |
|----------------------------------------------|----------------------------------|-------------------------------------------------|---|
| Input File                                   | input_2020                       | Su <u>b</u> mit                                 |   |
| Output File for Fixed<br>and Checked Records | output_chec_2020                 | ⊻jew Histo                                      |   |
| Output File for Rejected<br>Records          | output_reject_2020               | <u>C</u> ancel<br><u>H</u> elp                  |   |
| From Document<br>Number (up to 9 digits)     |                                  |                                                 |   |
| To Document Number<br>(up to 9 digits)       |                                  |                                                 |   |
| * Fix Routine                                | INS                              | <ul> <li>Read From</li> <li>PrintTo/</li> </ul> |   |
| * Check Routine                              | P-MANAGE-25                      |                                                 |   |
| * Reject Based on<br>Forbidden Errors Only   | • Yes                            |                                                 |   |
|                                              | C No                             |                                                 |   |
| Runtime:                                     | Today                            |                                                 |   |
| At:                                          | O'clock:                         |                                                 |   |
| Library:                                     | USM01                            |                                                 |   |

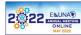

Part of Clarivate

- The new messages for the new check program
  - New messages will be added to the check\_doc mechanism
  - These messages will provide clear notices as part of the manage-25 output files OR any other flow from which check\_doc\_size is activated
  - Similar to all other check\_doc messages, users that will be interested in this feature, will configure whether the alerts are marked as 'Mandatory' (critical) OR 'Warning'``

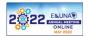

#### **Infrastructure Changes in V23.4**

• End support for Solaris

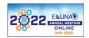

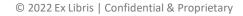

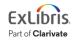

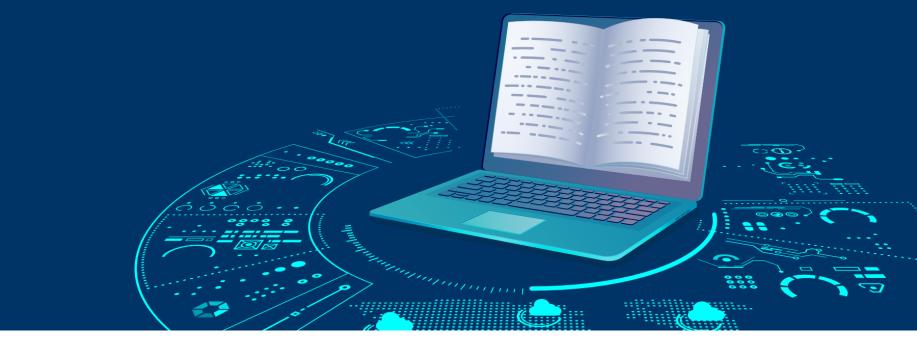

# Aleph V24.0/24.1/24.2 Plan

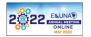

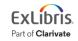

© 2022 Ex Libris | Confidential & Proprietary

#### Aleph V24.0/24.1/24.2 Plan

- Validation checks across fields create dependencies for subfields across two or more fields – V24.0
- Fiscal Year Purge remove all vendors without any remaining orders or invoices
- Prompt for confirmation before deleting memos V24.0

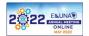

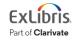

- Current Aleph GUI 'Trigger List' interface doesn't provide an alert when user activate the 'Delete' trigger action
- Once 'Delete' is pressed, the trigger is immediately deleted without any recovery option
- Having a confirmation message before deletion will attract the user's attention and avoid redundant deletion.

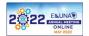

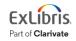

#### Solution Description

- The user's flows for trigger deletion will be enhanced with an additional confirmation message before the delete is executed
- This change will be implemented for all GUI users without any special customization nor setup
- It will cover the three on-line triggers that offer the 'Delete'

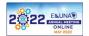

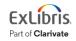

• A new pop-up message will appear when the 'Delete' action will be activated by the user via GUI-Triggers List:

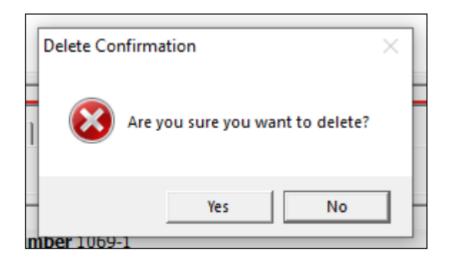

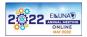

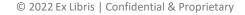

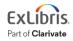

- The default selected option will be 'No'
- The user will have to explicitly press the 'Yes' option in order to submit the deletion
- The delete action will be executed AFTER the user's confirmation

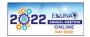

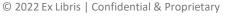

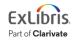

- Triggers to be covered
  - GUI Cataloging/Acquisitions-Serials/Circulation Trigger List (for a specific record)
  - GUI Cataloging Trigger List (for all records)
  - GUI Cataloging Edit Actions menu Record's Triggers Trigger List (for a specific record)

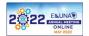

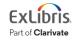

- Current Aleph check\_doc validation mechanism, provides the functionality of checking dependencies for subfields within the same field.
- There is no way to define dependencies across fields check\_doc\_line and check\_doc\_doc)
- Improving the check\_doc functionality to include validation checks across fields, will assist the catalogers when editing a record and improve the quality of the records.

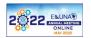

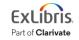

- A new check\_doc program will be added to create dependencies across fields: check\_doc\_across \_fields
- This will allow checking a BIB/AUTH record based on data cataloged in subfields of different fields (within the same record)
- Library will configure the relevant dependencies
- New messaged (errors) will be added to reflect the detected inconsistencies
- Will impact cataloging and related services that use 'check doc'

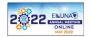

- Setting-up the new check program in check\_doc (Example)
  - Table location: ./usm01/tab/check\_doc (already exists)
  - Col.1: CATALOG-INSERT -check will be activated when a cataloging record is saved, updated or when the 'Check Record' option is selected from the Cataloging module (already exists)
  - Col.2: The check program: check\_doc\_across\_fields (new functionality)

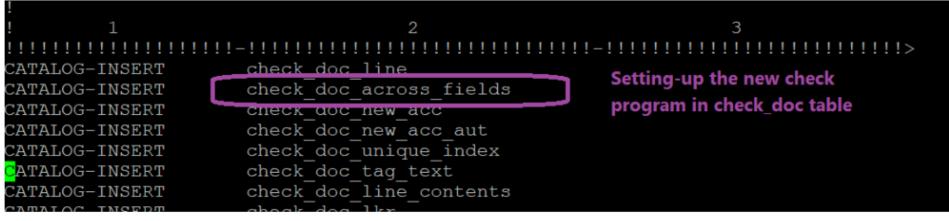

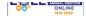

- Setting-up the new table: check\_doc\_across\_fields
  - A new \$data\_tab/check\_doc\_across\_fields table will define the rules of checking content of subfields across fields.
  - The table will enable to define the rules for checking content dependencies among subfields of different fields
  - Following is a sample table in the demo BIB library: ./usm01/tab/check\_doc\_across

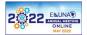

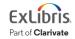

```
check doc across fields
Check of dependencies between subfields content of diffrent fields
 Last header change: 26/10/2021
                              The new table: check doc across fields
 HELP
 This table enables you to determine the rules for checking contents dependencies
 among subfields of different fields.
             Record format as in the FMT field. Use XX for all formats.
 col. 1
 col. 2 tag+indicator
 col. 3 first subfield code
 col. 4
          content of first subfield (30 char.)
 col. 5 type of dependency: Y- present; N - cannot be present
             second tag+indicator
 col. 6
 col. 7 second subfield code
 col. 8
             content of the second subfield (30 char.)
       3
                                       6
XX 949## a abc
                                   Y 960## d xy
XX 949## a abc
                                   Y 967## d xy
XX 949## a hij
                                   Y 968## c klm
```

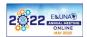

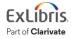

- The rules may be defined per record format (col.1) . For example books (BK) might have different logic then serials (SE). The code XX can be set for all formats
- Col. 2 thru 4 set the 1st tag+indicator+subfield+content that should be checked against the 2nd set
- Col. 6 thru 8 set the 2nd tag+indicator+subfield+content that should be checked against the 1st set
- Col. 5 will set the type of dependency:
  - Y = the defined content should be presented in the other set
  - N = the defined content cannot be presented in the other set

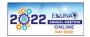

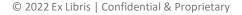

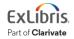

- The New Block/Warning Message
  - A new error text will be added to ./error\_<lng>/check\_doc file (file already exists)
  - **Error number:** 0232 (hard-code;' cannot be changed by the library)
  - **Error text**: Error found upon dependency check between the content of the subfields "\$1" and "\$2"
  - \$1 the place holder for the tag: (field+indicator+subfield) of the 1st field (col. 2 and 3 of check\_doc\_across\_fields table)
  - \$2 the place holder for the tag: (field+indicator+subfield) of the 2nd field (col. 6 and 7 of check\_doc\_across\_fields table)

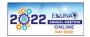

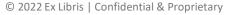

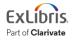

1009 L 901 - Missing system counter for library \$1. 1010 L 901 - The counter \$2 for library \$1 is already attributed to doc number \$3. Check system 1011 L 901 - You are not allowed to add more than 10 inventory numbers at a time.

Check\_doc\_across\_fields 0232 L Error found upon dependency check between the content of the subfields "\$1" and "\$2"

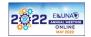

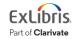

- Setting the New Check as a Block or Warning
  - As in any other record checks, the library should define the the new check as a Warning (T) or Mandatory (M).
  - T = error which writes a cataloging trigger record, but allows database update.
  - M = error which does not allow database update.
  - This can be done by adding the new entry to \$data\_tab/check\_doc\_mandatory (table already exists)

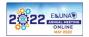

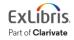

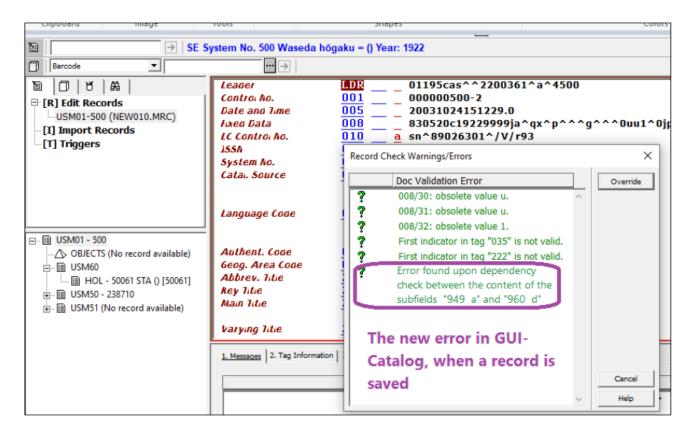

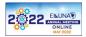

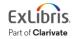

#### Infrastructure Changes in V24.0

• RedHat8

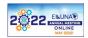

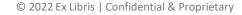

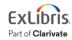

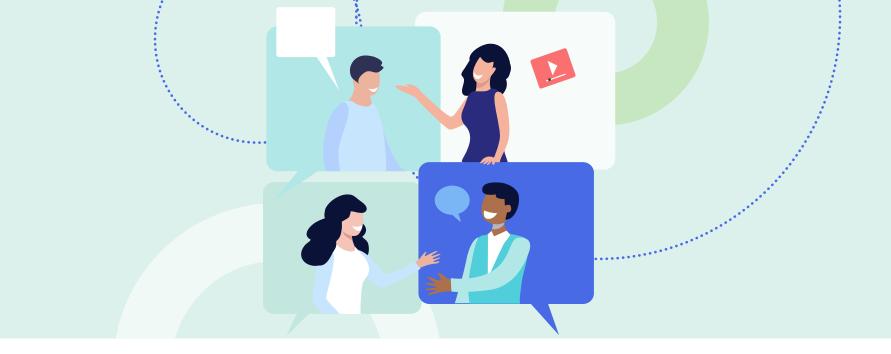

#### **Plans for V25 and Beyond**

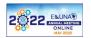

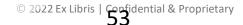

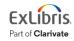

#### Plans for V25 and Future Versions

- Items for consideration:
  - User group enhancements (NERS)
  - Extending support for protocols and standards such as NCIP, SIP2, RFID, EDI
  - Infrastructure SW/HW certifications

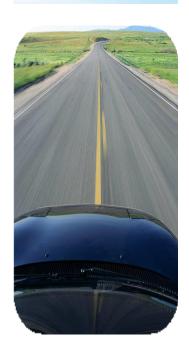

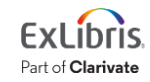

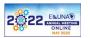

# Thank you!

#### Carmit.marcus@clarivate.com

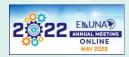

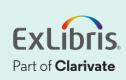